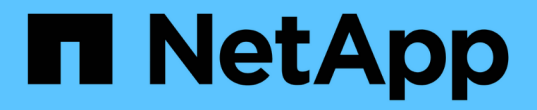

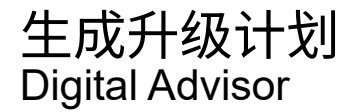

NetApp April 10, 2024

This PDF was generated from https://docs.netapp.com/zh-cn/active-iq/upgrade\_advisor\_overview.html on April 10, 2024. Always check docs.netapp.com for the latest.

# 目录

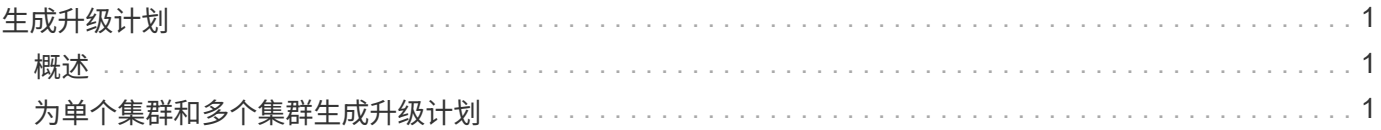

## <span id="page-2-0"></span>生成升级计划

<span id="page-2-1"></span>概述

使用Upgrade Advisor、您可以生成升级计划、其中包含成功升级或还原ONTAP所需的详 细分步信息。

您可以为单个集群和多个集群生成自动化无中断升级计划。您可以查看单个集群的升级建议、其中包括与集群相 关的风险列表、包含升级阻止程序和警告列表的升级前检查报告以及有关新功能和增强功能的信息。这些升级建 议不适用于多个集群。要了解更多信息,请参见 ["](#page-2-2)[为单个集群和多个集群生成升级计划](#page-2-2)["](#page-2-2)。

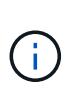

- 对于MetroCluster配置中的每个集群、为完整的升级说明生成单独的升级计划。
- 对于运行ONTAP 9.6或更早版本的集群、您可以在升级建议中查看有关新增功能和增强功能 的信息。升级前检查报告和风险摘要不可用、您可以生成旧格式的升级计划。

在生成升级计划之前、您应准备好ONTAP升级。正确的准备有助于在开始升级过程之前确定和缓解潜在的升级 风险或阻止因素。要了解更多信息,请参见 ["](https://docs.netapp.com/us-en/ontap/upgrade/prepare.html)[准备](https://docs.netapp.com/us-en/ontap/upgrade/prepare.html)[ONTAP](https://docs.netapp.com/us-en/ontap/upgrade/prepare.html)[升级](https://docs.netapp.com/us-en/ontap/upgrade/prepare.html)["](https://docs.netapp.com/us-en/ontap/upgrade/prepare.html)。

### <span id="page-2-2"></span>为单个集群和多个集群生成升级计划

您可以使用Upgrade Advisor查看符合升级条件或不符合升级条件的集群列表。您可以查看 符合条件的集群的升级建议并生成升级计划。您可以修复不符合条件的集群的问题、使其 符合升级条件。

您可以按照以下步骤为单个集群和多个集群生成升级计划:

#### 单个集群

1. 在信息板上,单击\*Upgrade Advisor小工具中的群集数。

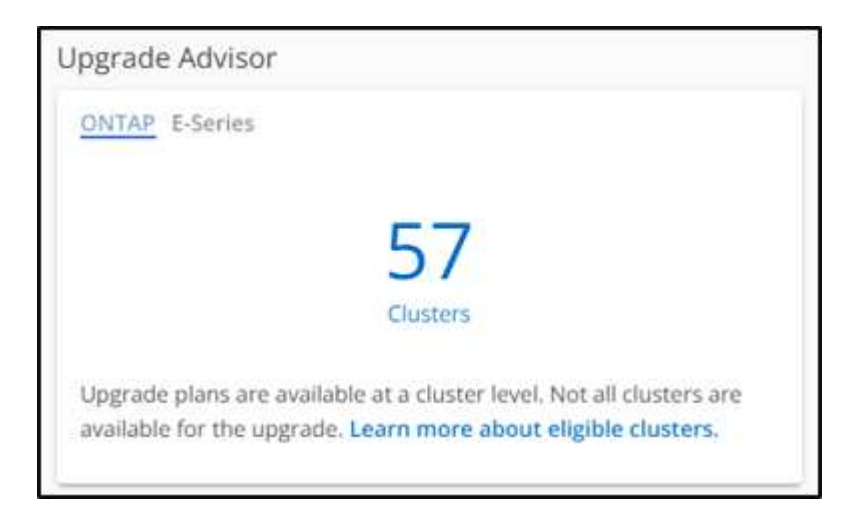

出现"\*Upgrade Advisor-ONTAP"页面。

2. 您可以查看符合升级条件和不符合升级条件的集群列表。

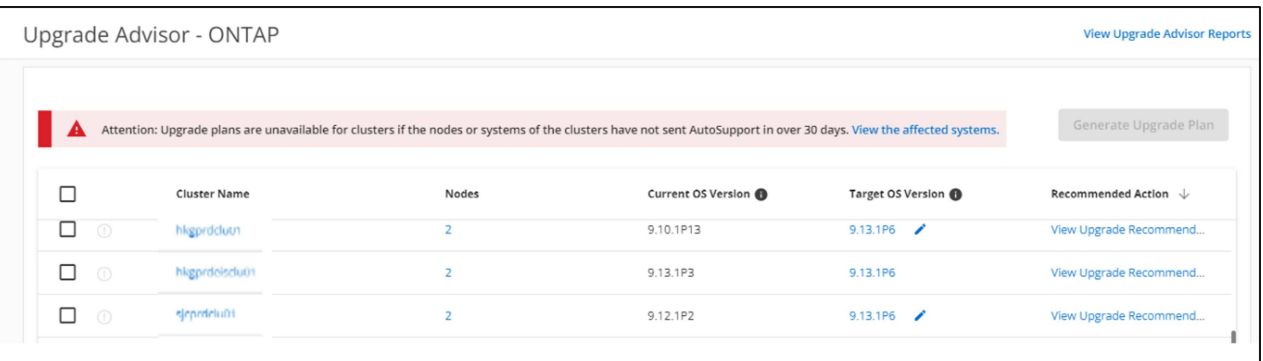

3. 选择要升级的集群。

目标操作系统版本\*列显示建议的目标操作系统版本。您可以单击 / 图标以选择集群的其他目标操作 系统版本。

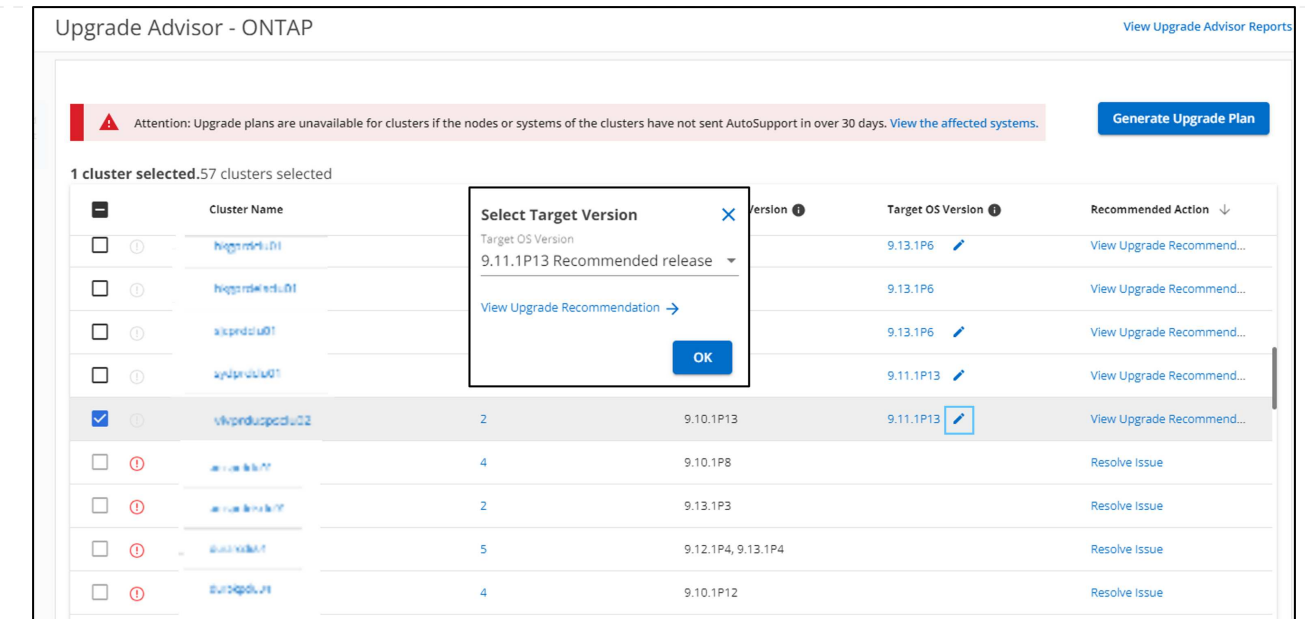

◦ 您可以单击\*节点\*列中的节点数来查看集群的节点摘要。

◦ 您可以单击\*建议操作\*列中的\*解决问题\*来修复不符合条件的集群的问题、使其符合升级条件。

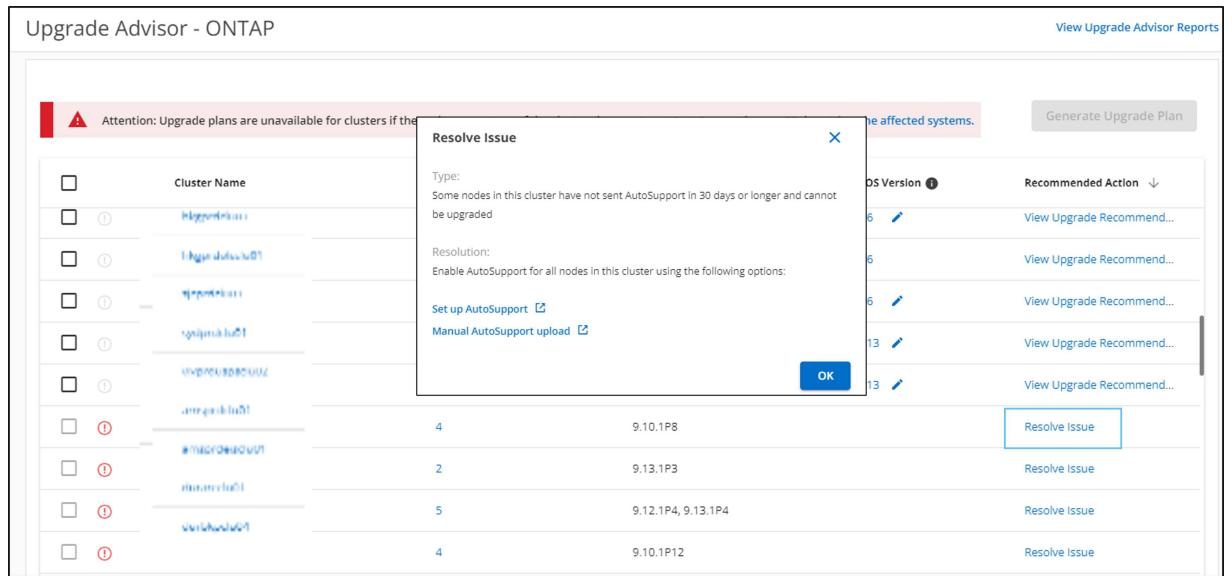

### 4. 单击\*生成升级计划\*。 您将被重定向到"升级建议"页面。

5. 在\*升级建议\*页面上,您可以通过\*Risk Advisor选项卡查看与集群相关的风险的详细信息。您可以通 过\*升级前检查\*选项卡查看升级阻止程序、升级警告和所需操作,并通过\*增强和更新的ONTAP功能\*选 项卡查看与选定目标操作系统版本相关的新功能和增强功能的信息。

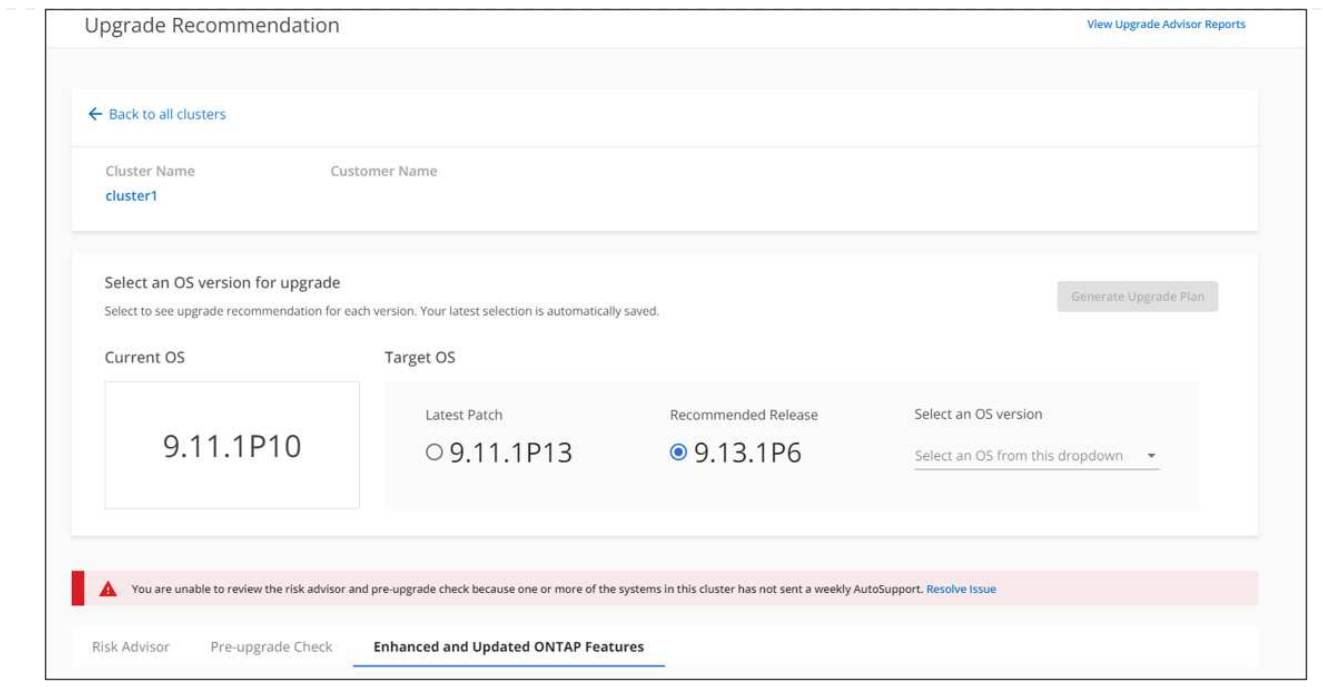

◦ 您可以选择其他目标操作系统版本、并查看风险摘要、升级前检查报告以及与该目标操作系统版本 相关的新功能和增强功能的信息。

◦ 您可以单击 图标、用于将风险摘要导出到Excel工作表。

- 6. 从"升级建议"页面单击"生成升级计划"。
- 7. 在显示的弹出窗口中提供详细信息。

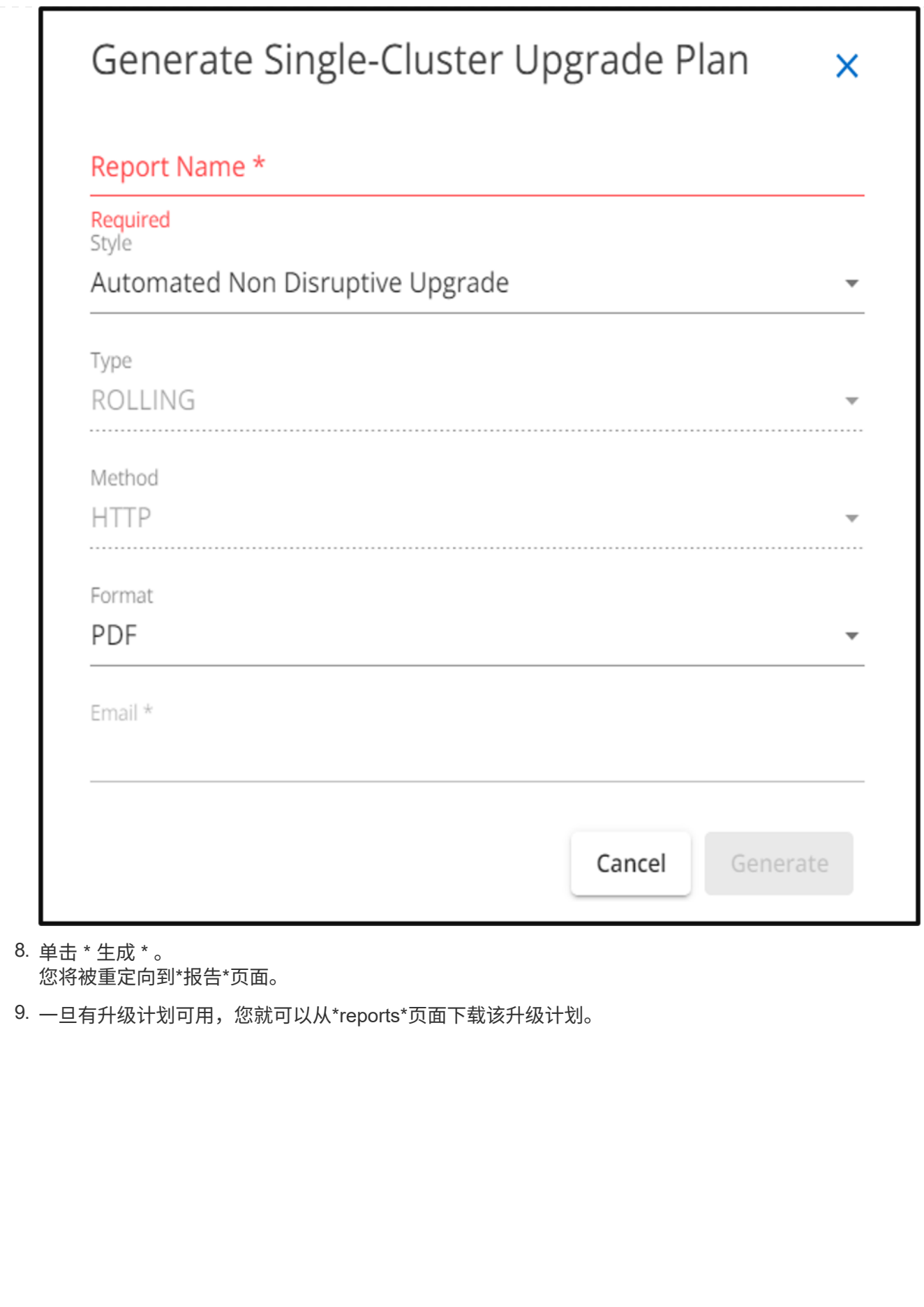

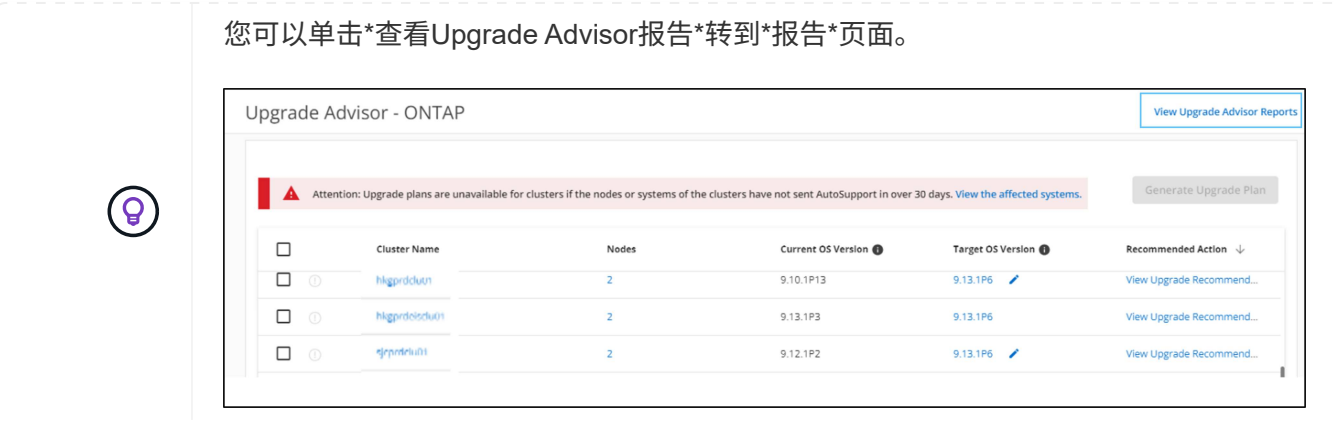

升级ONTAP后、您应执行一些任务来确认集群是否就绪。要了解更多信息,请参见 ["ONTAP](https://docs.netapp.com/us-en/ontap/upgrade/task_what_to_do_after_upgrade.html)[升级后要执行](https://docs.netapp.com/us-en/ontap/upgrade/task_what_to_do_after_upgrade.html) [的操作](https://docs.netapp.com/us-en/ontap/upgrade/task_what_to_do_after_upgrade.html)["](https://docs.netapp.com/us-en/ontap/upgrade/task_what_to_do_after_upgrade.html)。

### 多个集群

1. 在信息板上,单击\*Upgrade Advisor小工具中的群集数。

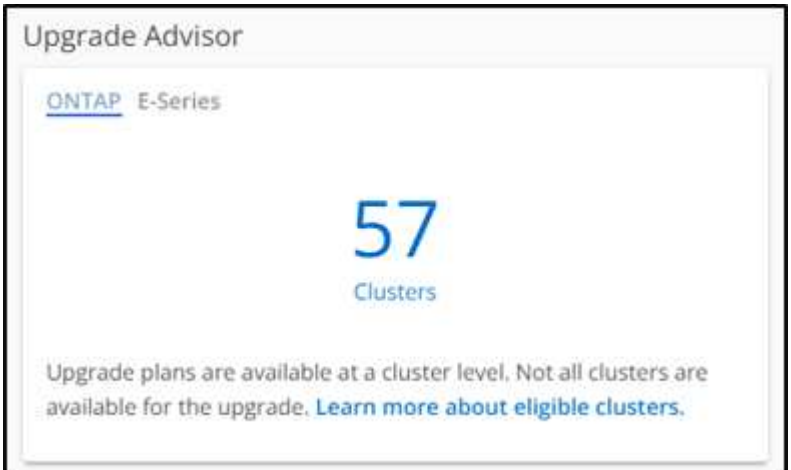

出现"\*Upgrade Advisor-ONTAP"页面。

2. 您可以查看符合升级条件和不符合升级条件的集群列表。

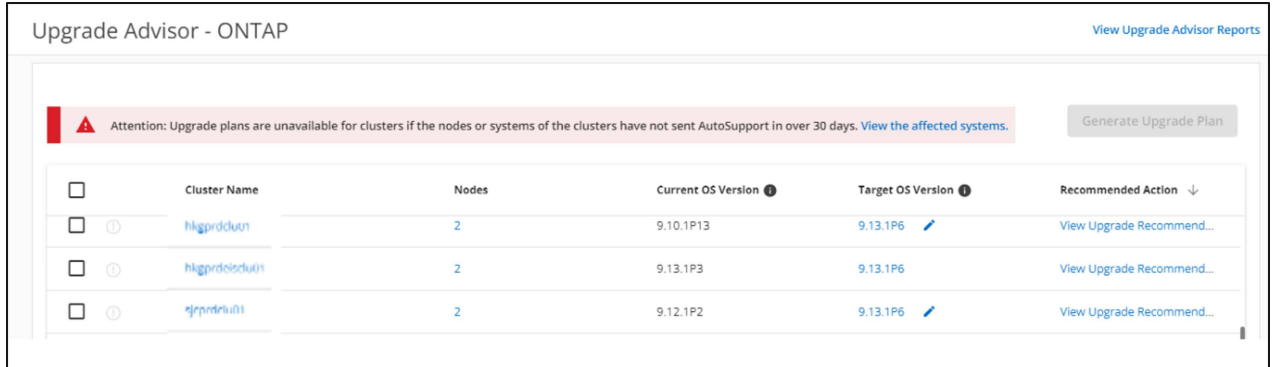

3. 选择要升级的集群。

目标操作系统版本\*列显示建议的目标操作系统版本。您可以单击 / 图标以选择集群的其他目标操作 系统版本。

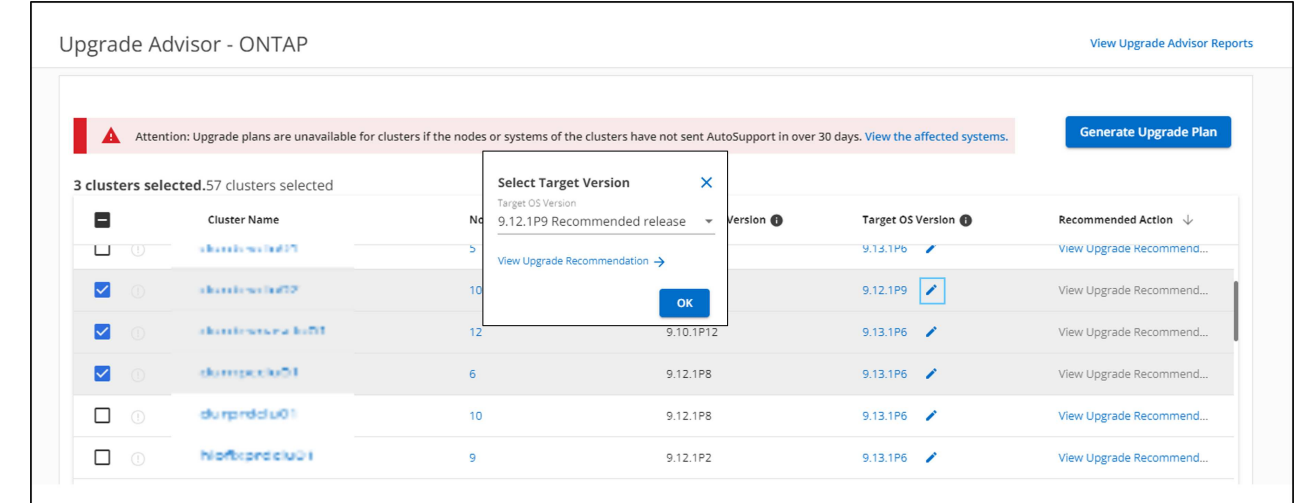

- 您可以单击\*节点\*列中的节点数来查看集群的节点摘要。
- 您可以单击\*建议操作\*列中的\*解决问题\*来修复不符合条件的集群的问题、使其符合升级条件。

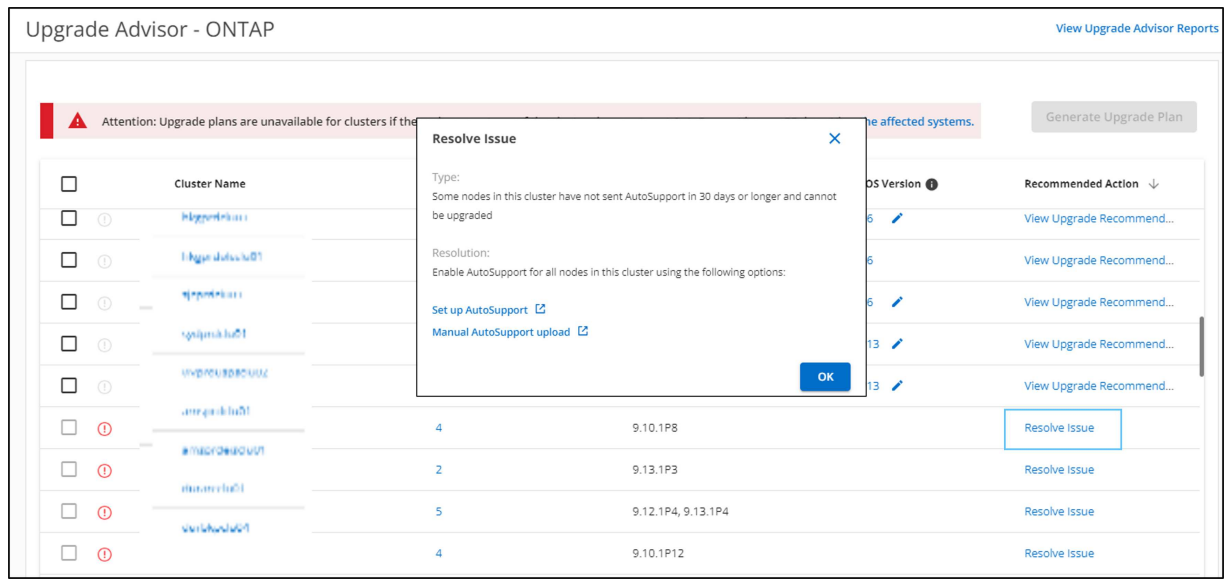

4. 单击\*生成升级计划\*。

5. 在显示的弹出窗口中提供详细信息。

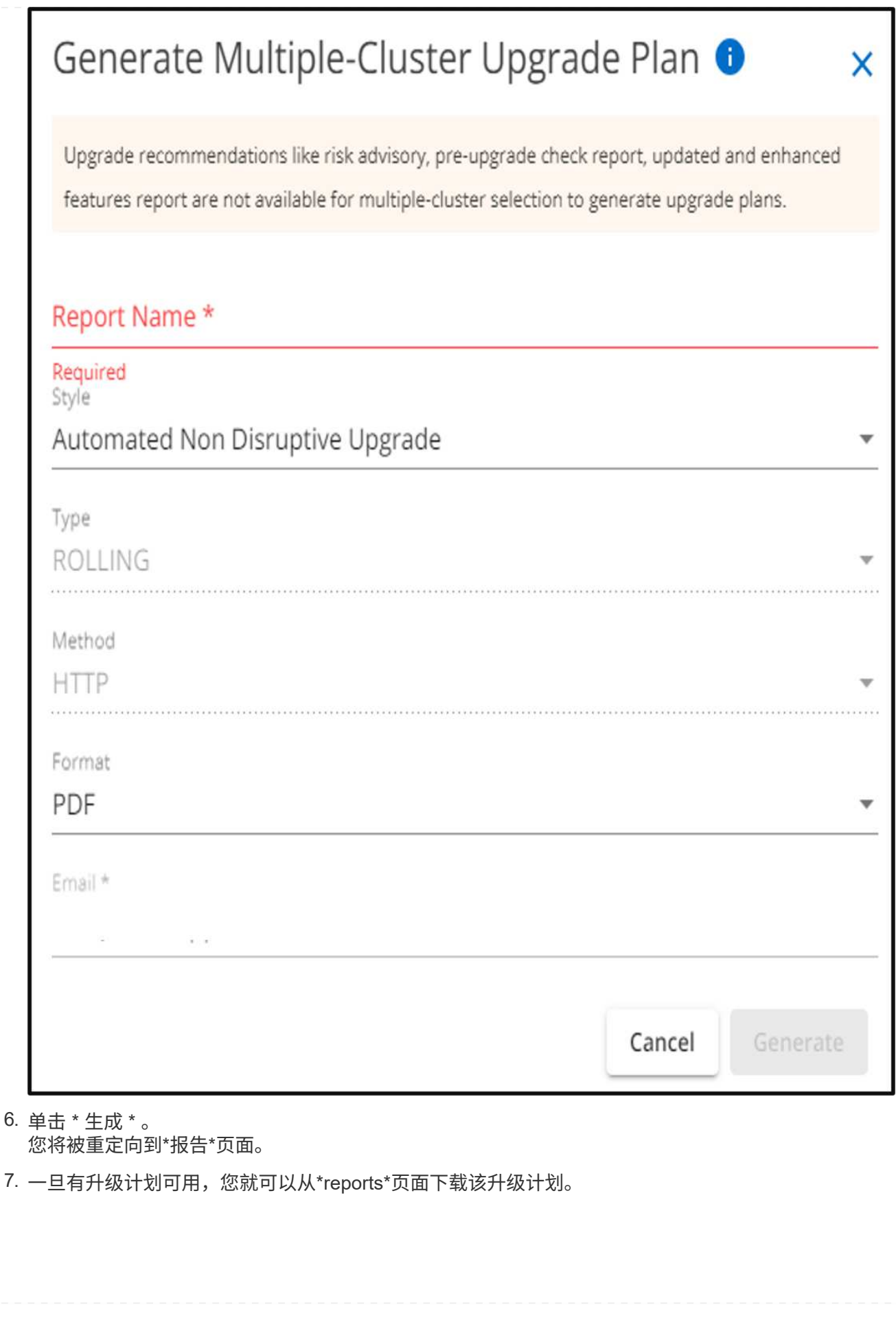

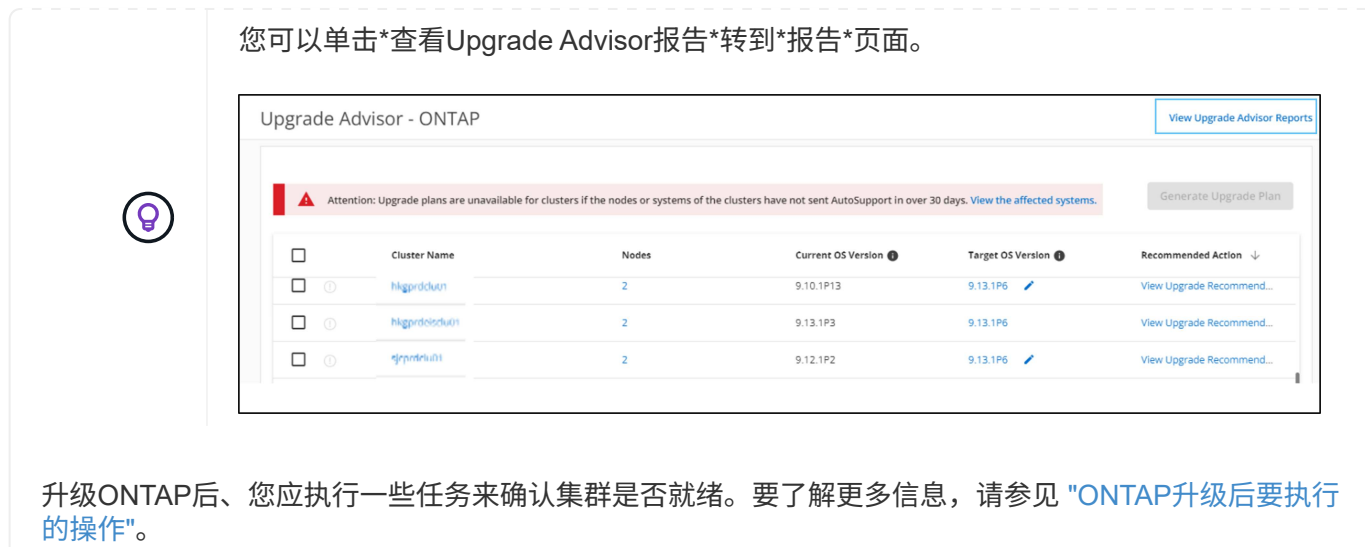

#### 版权信息

版权所有 © 2024 NetApp, Inc.。保留所有权利。中国印刷。未经版权所有者事先书面许可,本文档中受版权保 护的任何部分不得以任何形式或通过任何手段(图片、电子或机械方式,包括影印、录音、录像或存储在电子检 索系统中)进行复制。

从受版权保护的 NetApp 资料派生的软件受以下许可和免责声明的约束:

本软件由 NetApp 按"原样"提供,不含任何明示或暗示担保,包括但不限于适销性以及针对特定用途的适用性的 隐含担保,特此声明不承担任何责任。在任何情况下,对于因使用本软件而以任何方式造成的任何直接性、间接 性、偶然性、特殊性、惩罚性或后果性损失(包括但不限于购买替代商品或服务;使用、数据或利润方面的损失 ;或者业务中断),无论原因如何以及基于何种责任理论,无论出于合同、严格责任或侵权行为(包括疏忽或其 他行为),NetApp 均不承担责任,即使已被告知存在上述损失的可能性。

NetApp 保留在不另行通知的情况下随时对本文档所述的任何产品进行更改的权利。除非 NetApp 以书面形式明 确同意,否则 NetApp 不承担因使用本文档所述产品而产生的任何责任或义务。使用或购买本产品不表示获得 NetApp 的任何专利权、商标权或任何其他知识产权许可。

本手册中描述的产品可能受一项或多项美国专利、外国专利或正在申请的专利的保护。

有限权利说明:政府使用、复制或公开本文档受 DFARS 252.227-7013(2014 年 2 月)和 FAR 52.227-19 (2007 年 12 月)中"技术数据权利 — 非商用"条款第 (b)(3) 条规定的限制条件的约束。

本文档中所含数据与商业产品和/或商业服务(定义见 FAR 2.101)相关,属于 NetApp, Inc. 的专有信息。根据 本协议提供的所有 NetApp 技术数据和计算机软件具有商业性质,并完全由私人出资开发。 美国政府对这些数 据的使用权具有非排他性、全球性、受限且不可撤销的许可,该许可既不可转让,也不可再许可,但仅限在与交 付数据所依据的美国政府合同有关且受合同支持的情况下使用。除本文档规定的情形外,未经 NetApp, Inc. 事先 书面批准,不得使用、披露、复制、修改、操作或显示这些数据。美国政府对国防部的授权仅限于 DFARS 的第 252.227-7015(b)(2014 年 2 月)条款中明确的权利。

商标信息

NetApp、NetApp 标识和 <http://www.netapp.com/TM> 上所列的商标是 NetApp, Inc. 的商标。其他公司和产品名 称可能是其各自所有者的商标。